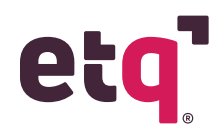

## **Microlearnings**

**CAPA: Root Cause Analysis Toolkit- Implementation Instructions ETQ Academy: Walk through Tour for Users ETQ Reliance 2020a Release Overview Heap and Thread Dumps How To: Access Reliance Help Page How To: Add Charts to the Favorite Charts Section in the My Portal Page How to: Adjust Column Width How To: Administration Center How To: Advanced Search How To: Application Grayed Out How To: Application Search How To: Attachment Fields How To: Audit Trail and Force Authentication How To: Banner Bar How To: Basic Log Into Reliance How To: Change Default View of a How To: Change Document Due Dates How To: Change Field Value Action for Mass Changes How To: Change Your Password How To: Column Filters How To: Column Search How To: Comments Pane How To: Completed vs. Open vs. Voided Documents How To: Consistent Icon to Adjust Component Settings How To: Consistent System Pages How To: Control Login Attempts How To: Copy Link How To: Create a New User How To: Create an External Database Link Profile How To: Create and Assign Training How To: Create Documents How To: Create Group Profiles How To: Create Location Profiles How To: Customize the Login Page How To: Disabled Actions How To: Document Control and Training Management Integration How To: Document Tabbing & Active Module The Administrator/Designer Role Troubleshooting: How to Fix Missing Elements Troubleshooting: How to Fix Untitled Sections Troubleshooting: How to Resolve Alerts about Problem Elements Reliance Overview: Application Layout Reliance Overview: Document Layout Reliance Overview: Editable Vs. Read Only Sections Reliance Overview: Field Types Reliance Overview: Home Page Reliance Overview: Portal Page Reliance Overview: Receive Assignment and Notification Emails Reliance Overview: View Navigator Reliance Overview: Workflow Bar**

**How To: Edit All Fields How To: Enable & Add Bookmarks How To: Export to Excel How To: Favorite Applications How to: Favorite Documents How to: Favorite Views How To: Feature Personas How To: Feedback Messages How To: Generate Gantt Charts How To: Import Documents How To: Import Keywords How To: Import Profiles How To: Inactivate A User How To: Land on your Favorite Application by Default How To: Location Based Filtering How To: Log Into Reliance How To: Managing Form Fields How To: Overview of Module & Form Toolbar How To: Overview of My Assignments View How To: Phase Tracker How To: Print to PDF How To: Reassign Documents How To: Receive Escalation Emails How To: Reroute Documents How To: Route Documents How to: Save Filters How To: Send Notifications How To: Set Up the My Portal Page How To: Set/Change Your Avatar How To: Set/Change Your Locale How To: System Monitor How To: Text Box Sizing How To: Update Keyword Lists How To: Update Names Lists How To: Usage Report How to: Use Additional Filters How To: User Cannot Edit a Document How To: User Session and Login Block How To: View Actions How To: Work With Subforms Introduction: Root Cause Analysis Toolkit**

# **Campus Training Courses**

**How to Create a Support Case in ETQ Campus How to Login to ETQ Campus for the First Time How to Update an Existing Support Case in ETQ Campus Working With Support for ETQ Ambassadors How to Add Additional Contacts to Your Support Case How to Use Tags in Campus How to Request a Meeting in a Support Case How to Create a Service Request in ETQ Campus**

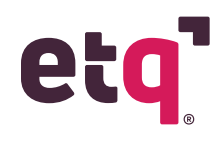

## **Application and Utility Introductions**

#### **Application Introduction: APQP**

**Application Introduction: Aspects, Objectives, and Targets Application Introduction: Assets Calibration and Maintenance Application Introduction: Audit Management Application Introduction: Behavior-Based Safety Application Introduction: Change Management Application Introduction: Complaints Handling Application Introduction: Compliance Obligation Application Introduction: Corrective and Preventive Action (CAPA)**

**Application Introduction: Customer Feedback Application Introduction: Deviation**

**Application Introduction: Document Control Application Introduction: Emergency Preparedness Plans Application Introduction: Employee Training Application Introduction: Failure Mode and Effects Analysis (FMEA)**

**Application Introduction: Hazard Analysis and Critical Control Points (HACCP)**

**Application Introduction: Incidents, Accidents, and Safety Reporting Application Introduction: Job Safety Analysis Application** 

**Introduction: Meeting Management Application Introduction:** 

**Monitoring and Inspections Application Introduction: Nonconforming Material** 

**(NCMR )**

**Application Introduction: Permit Control**

**Application Introduction: Planned Deviation Application Introduction: Product Specification Management**

**Application Introduction: Production Part Approval Process (PPAP)**

**Application Introduction: Project Control**

**Application Introduction: Quality Records Disposition Application Introduction: Receiving and Inspection Application Introduction: Return Material Authorization Application Introduction: Safety Data Sheet (SDS) Application Introduction: Supplier Corrective Action (SCAR)**

**Application Introduction: Supplier Rating**

**Application Introduction: Suppliers, Materials, and Chemicals Application Introduction: Sustainability Reporting Application Introduction: Task Management Utility Introduction: Centralized Reporting Utility Introduction: Delegation Utility Introduction: Risk Register**

### **ETQ Insights**

**ETQ Insights - Administrator Training ETQ Insights - Connecting to the Quality Data Lake ETQ Insights - Overview ETQ Insights - Quality Data Lake Structure ETQ Insights - Vision and Direction ETQ Insights - Why is it worth it? Importance of Analytics in QMS**

## **Academy Live Courses**

**Advanced Views**

**Optimizing ETQ Performance Advanced Views: Working with SQL Advanced XML Connection Profiles Automating Assignment of Review Record Concepts of ETQ Scripting Configuration Best Practices Configuring Notifications Creating Office Integration Templates Debugging Hacks- Validationexception vs Error vs rutilities.debug Defining Locations to Drive Security Enabling Localization Enabling Supplier Access ETQ Script Class Hierarchy and Overview of Javadocs ETQ Script Profiles Expert Use Case- Display Overdue Assignments Form and Subform Scripting Foundations of Workflow Scripting Inheritance- Basic to Advanced Integrating Document Control with SharePoint Integrations Through Connection Profiles Integrations Through Web APIs Leveraging Quality Alerts Lookup Views Managing Promotions MKL vs MNL Preparing for Your Next Go Live What to Expect During a Reliance Implementation Working with Action Buttons Zipping Attachments Dynamically Populate Subform Records Advanced Views: Working with SQL Ambassador Foundations- Access Control in Reliance Ambassador Foundations- Maintaining Profiles in Reliance Automating Assignment of Review Records Expert Use Case-Change Status of an Approved Document Free text Translations: Leveraging RESTful webservice to translate free text fields using Google Translator Implementation Practices- How to Define a Data Migration Plan Implementation Practices- Preparing for Your Next Go Live Implementation Practices- What to Expect During a Reliance Implementation Implementation Practices: Overview of the Validation Process and Deliverables Master Keyword Lists and Master Names Names Lists Academy Deep Dive: Using the New Analytics Tool** 

**Implementation Practices: How to Define a Data Migration Plan**

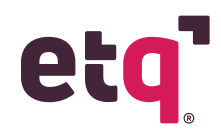

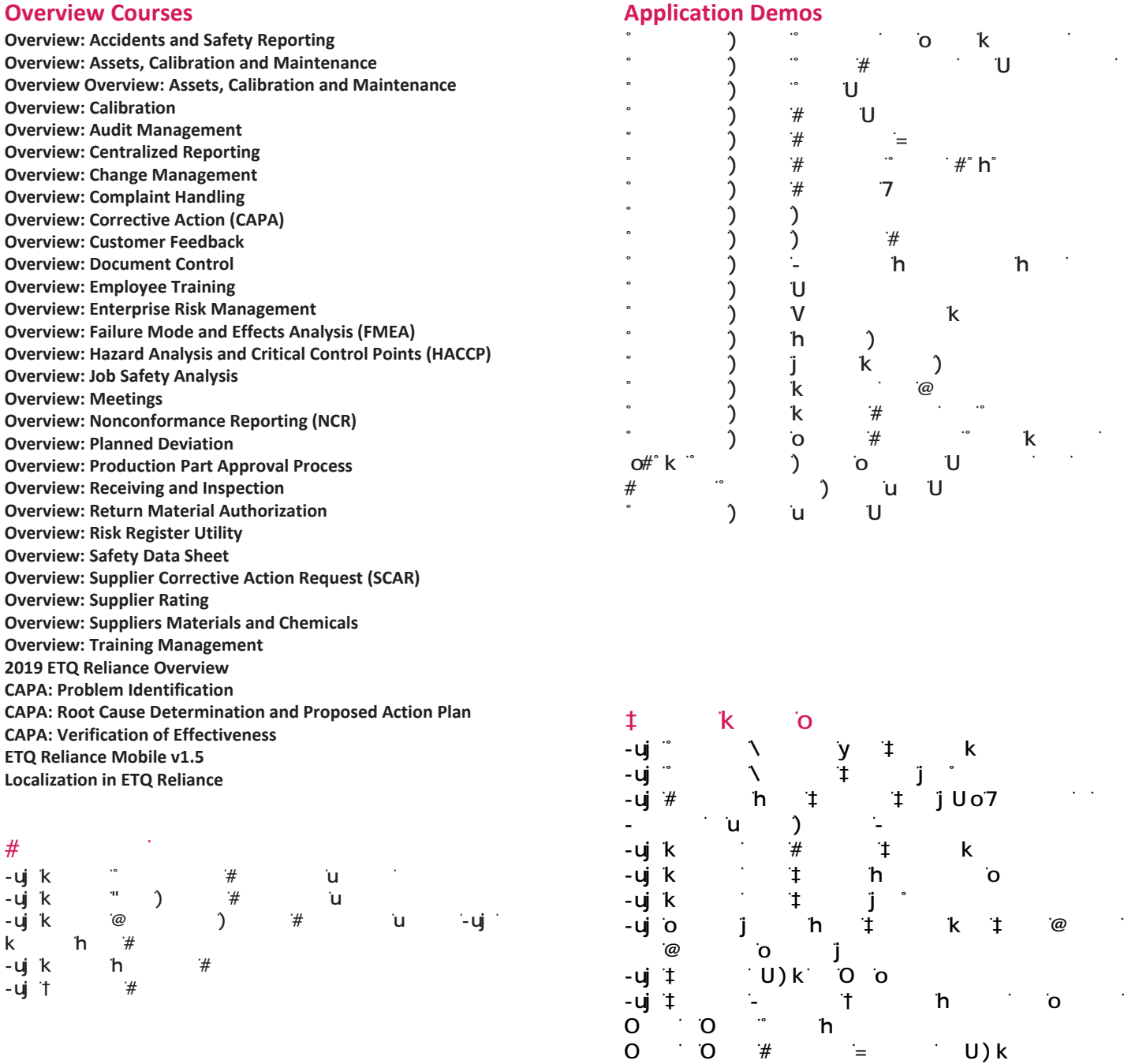

**0 0** *C a b b c* 

 $\ddagger$  kk $\ddot$ U))  $\ddagger$  k u U ) )  $\begin{array}{cccccccc} \texttt{t} & \texttt{k} & \texttt{-u} & \texttt{h} & \texttt{m} \\ \texttt{t} & \texttt{k} & \texttt{-u} & \texttt{w} & \texttt{w} & \texttt{w} \\ \texttt{t} & \texttt{k} & \texttt{k} & \texttt{u} & \texttt{u} & \texttt{w} \\ \texttt{t} & \texttt{k} & \texttt{t} & \texttt{u} & \texttt{u} & \texttt{v} & \texttt{v} \\ \end{array}$ 

t k h

**O** O **V** V#Uk

tki<mark>-uj</mark>i@ tk-ujk<sup>\*</sup>

#՞h˚ ከ